## Screening-Test

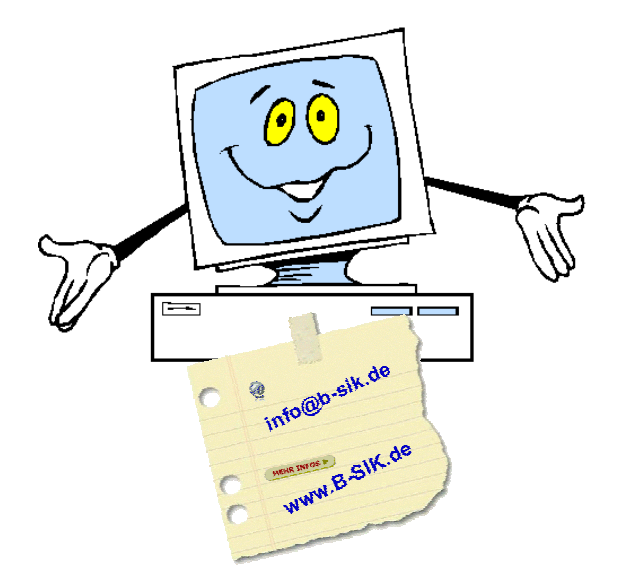

## **T h o m a s S e i d e l**

Freiberuflicher EDV-Berater und -Trainer Programmierer und Layouter

Büro für Service • Information • Kommunikation

[www.b-sik.de • info@b](www.b-sik.de)-sik.de

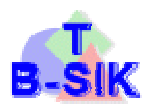

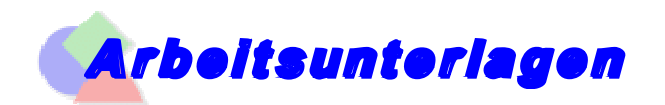

## **Textverarbeitung**

Zeit: 1,5 Stunden

- $\forall$  Verwenden Sie die vorgegebene Übungsdatei ( $\Rightarrow$  [www.schulungen.seidel-](www.schulungen.seidel)dreffke.de / Screening-Test)
- Kopieren Sie den Text (.TXT) in ein Word-Dokument und speichern es als "Screeningtest Ihr Name.doc" im Ordner nach Vorgabe
- Dokumentformatierungen: Format: A4, Hochformat: Ränder: L/R/O/U 3 cm; Kopf-/Fußzeile: 1,5 cm
- Das Dokument bekommt zusätzlich eine Titelseite (Titel: "Die Hauskatze"; Angaben zur eigenen Person [Vorname Name]; 1 Bild aus dem Internet zum Thema; individuelle Gestaltung; keine Kopf- und Fußzeileneinträge)
- ♦ Das Dokument bekommt zusätzlich auf der Seite 2 ein Inhaltsverzeichnis (Überschrift: "Inhaltsverzeichnis"; automatisch anlegen; Format "Ausgefallen"; Kopfzeile wie Textseiten; Fußzeile: Arial; 10 pt; Links: "Name")
- Der Text beginnt auf Seite 3 des Dokumentes mit dem Gliederungspunkt 1.; Kopfzeile "Screening-Test Die Hauskatze"; Arial; 10 pt; zentriert; Unterstreichung blau; Fußzeile: Links: "Name"; Mitte: "aktuelles Datum / Uhrzeit"; Rechts: "Seite 2/X" (Die Seitennummer des ersten Textblattes ist "2"; X = Gesamtseitenanzahl); Arial; 10 pt; Linie ½ pt blau darüber über gesamte Breite
- Éberschrift 1: Comic Sans; 16 pt; blau; fett; zentriert; 3 pt Zeichenabstand; 36 pt Abstand zum vorherigen; 24 pt Abstand zum nachfolgenden Absatz: Trennlinie blau unmittelbar unterm Text der Überschrift über die gesamte Breite
- $\frac{16}{2}$  Überschrift 2: Arial; 14 pt; blau; kursiv; zentriert; 21 pt Abstand zum vorherigen und nachfolgenden Text
- $\%$  Text: Arial; 12 pt; schwarz; normal; Blocksatz; 1,5-zeilig; Silbentrennung: automatisch; 1. Zeile 0,5 cm eingerückt; Abstand zum nächsten Absatz: 12 pt
- Inhalt: lateinische *Fachbegriffe*: kursiv; Anmerkungen: als *FuÄnoten*: Text bei [1] bis [3]; Arial; 10 pt; 1-zeilig; Trennlinie: 7,5 cm lang; *bei 4.*: Zahlen als *Tabelle* (10 cm breit; zentriert zum Text; nur einfache Umrandung (1,5 pt) in blau; Zeilen: 1,5 cm hoch; Text in Zellen: Text: linksbündig; Zahlen: rechtsbündig; vertikal zentriert; Spaltenbreite anpassen (Text in einer Zeile); unterste Zellen: hellgelber Hintergrund; Schrift: fett); *bei 6.*: vor Liste Symbol "<sup>«</sup> einfügen (nicht eingerückt); Textbeginn bei 0,5 cm; 2. Zeile unter 1. Wort der 1. Zeile
- $\&$  Dokument am Ende u. U. ausdrucken und abgeben.

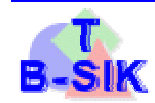